NOTICE: This Toshiba NVMe SSD requires a motherboard to support 22x42 M.2 specification. Check your motherboard manual for M.2 size support. Please consult your motherboard/laptop manual for installation instructions for your particular host platform.

Connect the Toshiba NVMe SSD to your motherboard's PCIe NVMe SSD slot.

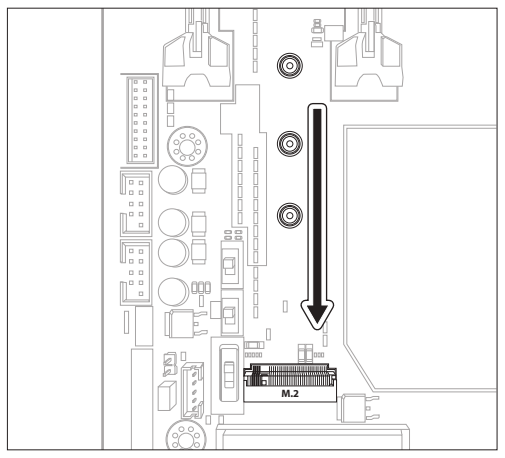

Picture 1: Shows bare M.2 slot with screwholes for 2242, 2260, 2280 M.2 support.

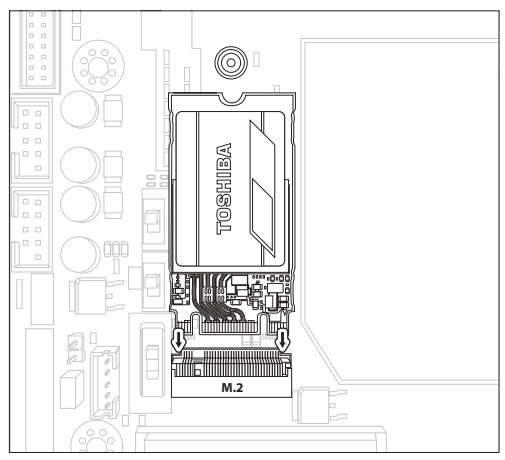

Picture 2: Insert Toshiba NVMe SSD into M.2 slot.

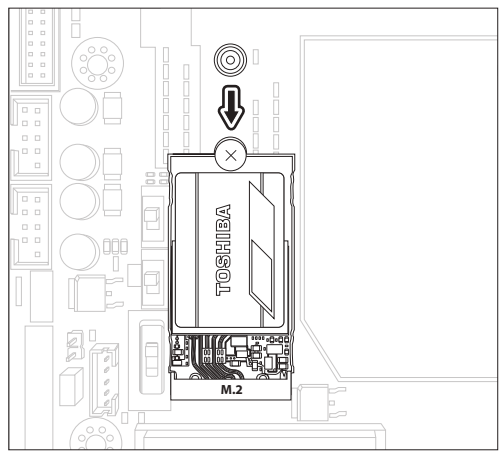

Picture 3: Screw in Toshiba NVMe SSD to the motherboard's standoff. Make sure the SSD is secured.

Note: Your motherboard may differ. Please be sure to check with your motherboard manufacturer's user manual for detailed instructions.

#### Windows Driver support:

Microsoft Windows 10 natively supports PCIe NVMe SSDs.

For safety instructions, the latest drivers, and SSD Utility Storage Management Software, please visit:

https://ssd.toshiba-memory.com/en-amer/download/

NVMe is a trademark of NVM Express, Inc. PCIe® is a registered trademark of PCI-SIG. All other company names, product names, and service names may be trademarks of their respective companies. of the company names, product names, and service names in<br>© 2018 TOSHIRA MEMORY CORPORATION, All rights reserved.

#### **TOSHIBA** SSD NVMe™ PCIe® M.2 2242 de Toshiba Guide de démarrage rapide

REMARQUE: Ce SSD NVMe de Toshiba nécessite une carte mère prenant en charge la spécification M.2 22x42. Consultez le manuel de votre carte mère pour savoir si elle prend en charge le format M.2. Veuillez consulter le manuel de votre carte mère/ portable pour les directives d'installation concernant votre plateforme hôte particulière.

Insérez le SSD NVMe de Toshiba dans le logement de SSD NVMe PCIe de la carte mère.

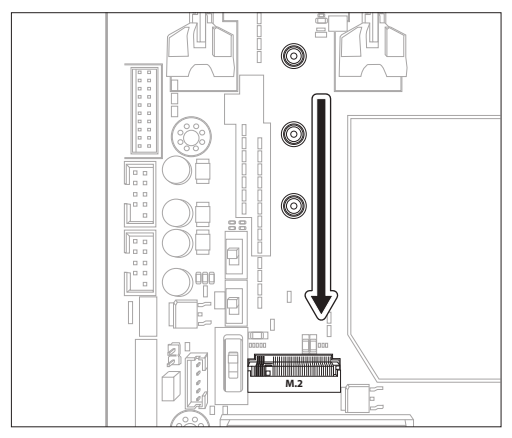

Image 1: Présente le logement M.2 vide avec les trous de vis pour la prise en charge des spécifications M.2 2242, 2260 et 2280.

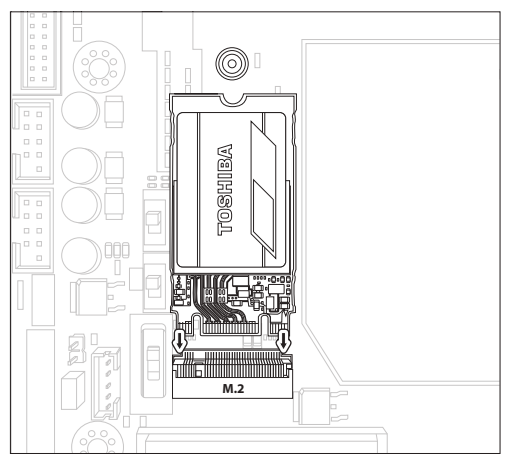

Image 2: Insérez le SSD NVMe de Toshiba dans le logement M.2.

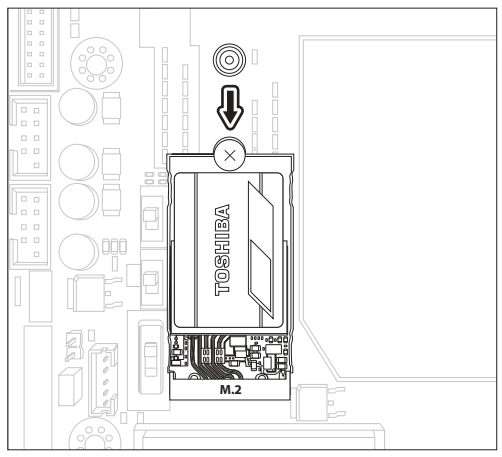

Inage 3: Fixez le SSD NVMe de Toshiba avec la vis dans l'entretoise de la carte mère. Assurez-vous que le SSD est bien fixé.

Remarque: Votre carte mère peut être différente. Veuillez consulter le manuel de l'utilisateur du fabricant de la carte mère pour obtenir des directives détaillées.

#### Prise en charge de Windows:

Windows 10 de Microsoft prend en charge de manière native les SSD NVMe PCIe.

Pour les consignes de sécurité, les plus récents pilotes et le logiciel de gestion de stockage SSD Utility, visitez:

https://ssd.toshiba-memory.com/en-emea/download/

NVMe est une marque de commerce de NVM Express, Inc. PCIeMD est une marque déposée de PCI-SIG. Tous les autres noms de sociétés, de produits et de services peuvent être des marques de commerce de leurs sociétés respectives. © 2018 TOSHIBA MEMORY CORPORATION, tous droits réservés.

# Toshiba M.2 2242 PCIe® NVMe™ SSD Kurzanleitung

BITTE BEACHTEN: Für dieses Toshiba NVMe SSD-Laufwerk muss eine Hauptplatine verwendet werden, die den M.2-Standard (22x42 mm) unterstützt. Schlagen Sie im Handbuch zu Ihrer Hauptplatine nach, ob die M.2-Größe unterstützt wird. Die für Ihre Hostplattform geltenden Installationsanweisungen finden Sie im Handbuch zu Ihrer Hauptplatine bzw. zu Ihrem Laptop.

Stecken Sie das Toshiba NVMe SSD-Laufwerk in den PCIe NVMe SSD-Steckplatz Ihrer Hauptplatine.

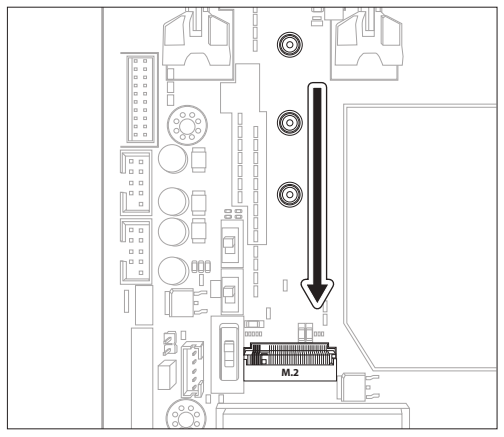

Abbildung 1: Zeigt den leeren M.2-Steckplatz mit Schraublöchern für 2242, 2260, 2280 M.2.

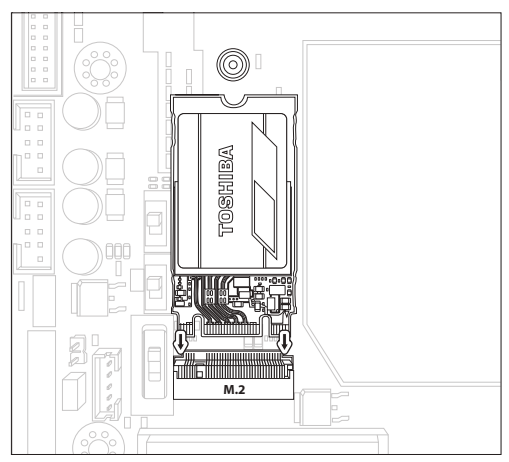

Abbildung 2: Stecken Sie das Toshiba NVMe SSD-Laufwerk in den M.2-Steckplatz.

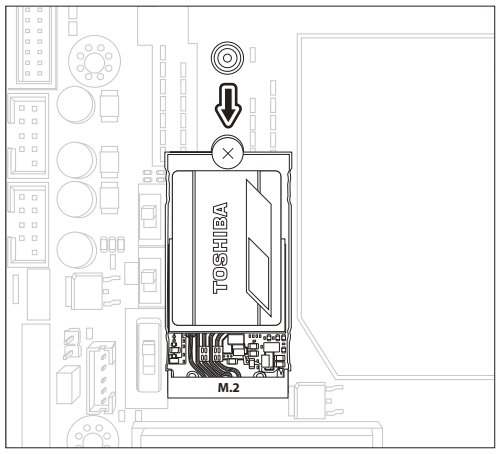

Abbildung 3: Schrauben Sie das Toshiba NVMe SSD-Laufwerk gegen den Abstandsbolzen der Hauptplatine fest. Achten Sie darauf, dass das SSD-Laufwerk richtig sitzt.

Hinweis: Hauptplatinen sind unterschiedlich ausgeführt. Deshalb müssen die ausführlichen Anweisungen im Handbuch des Hauptplatinenherstellers beachtet werden.

#### Windows-Treiber-Unterstützung:

Microsoft Windows 10 unterstützt grundsätzlich PCIe NVMe SSD-Laufwerke.

Sicherheitsanweisungen, die neuesten Treiber und die SSD Utility Storage Management Software finden Sie auf:

https://ssd.toshiba-memory.com/en-emea/download/

NVMe ist eine Marke von NVM Express, Inc. PCIe® ist eine eingetragene Marke von PCI-SIG. Alle anderen Firmennamen, Produktnamen und Dienstleistungsnamen sind Marken der jeweiligen Eigentümer. © 2018 TOSHIBA MEMORY CORPORATION. Alle Rechte vorbehalten.

## Guía de inicio rápido

AVISO: Esta SSD Toshiba NVMe necesita una placa base para admitir la especificación de formato M.2 de 22 × 42. Compruebe el manual de la placa base para obtener asistencia acerca del tamaño M.2. Consulte el manual de la placa base o el portátil para ver las instrucciones de instalación en su plataforma de alojamiento particular.

Conecte la SSD Toshiba NVMe a la ranura SSD PCIe NVMe de la placa base.

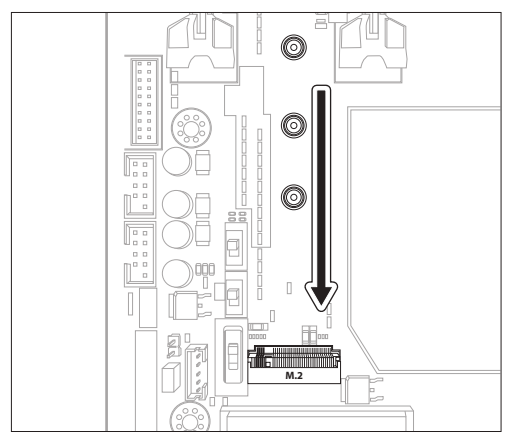

Imagen 1: Muestra la ranura M.2 vacía con agujeros para los tornillos con compatibilidad

M.2 de 2242, 2260 y 2280.

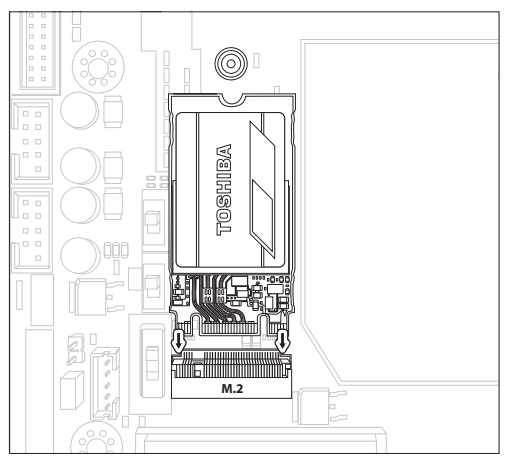

Imagen 2: Inserte la SSD Toshiba NVMe en la ranura M.2.

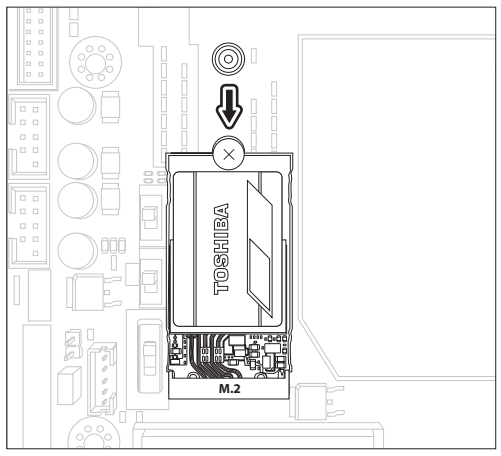

Imagen 3: Atornille la SSD Toshiba NVMe en el soporte de la placa base. Asegúrese de que la SSD está bien sujeta.

Nota: Su placa base puede variar. Asegúrese de comprobar el manual de usuario del fabricante de la placa base para obtener instrucciones detalladas.

#### Compatibilidad con el controlador de Windows:

Microsoft Windows 10 es compatible de forma nativa con las SSD PCIe NVMe.

Para obtener instrucciones de seguridad, los últimos controladores y el software de administración de almacenamiento de herramientas de SSD, visite:

https://ssd.toshiba-memory.com/en-emea/download/

NVMe es una marca comercial de NVM Express, Inc. PCIe® es una marca comercial registrada de PCI-SIG.

El resto de nombres de empresa, nombres de producto y nombres de servicio pueden ser marcas comerciales de sus respectivas empresas.

respectivas empresas.<br>© 2018 TOSHIBA MEMORY CORPORATION, Todos los derechos reservados.

AVVISO: L'SSD Toshiba NVMe richiede una scheda madre per supportare le specifiche 22x42 M.2. Consultare il manuale della scheda madre per verificare che supporti la dimensione M.2. Fare riferimento al manuale della scheda madre/computer portatile per le istruzioni di installazione relative alla propria piattaforma host.

Collegare l'SSD Toshiba NVMe allo slot SSD PCIe NVMe della scheda madre.

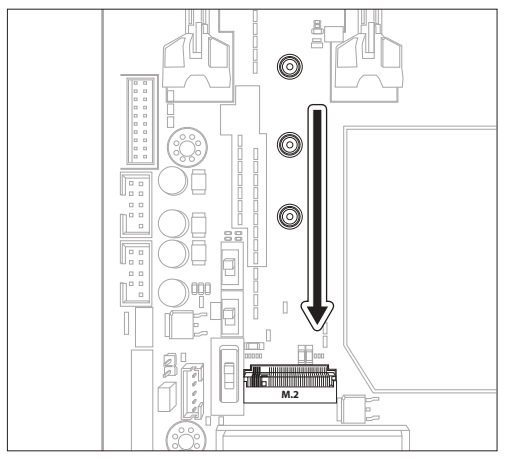

Immagine 1: Mostra lo slot M.2 nudo con i fori filettati per il supporto di 2242, 2260, 2280 M.2.

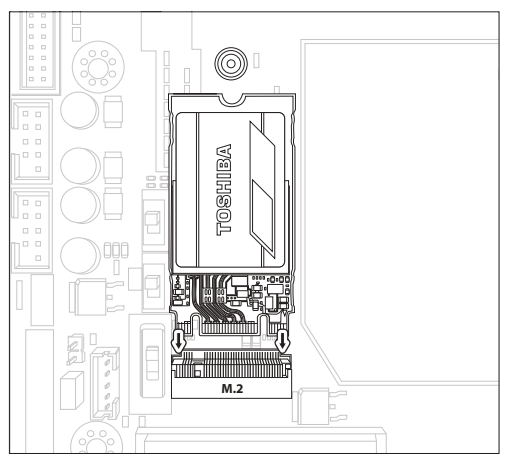

Immagine 2: Inserire l'SSD Toshiba NVMe nello slot M.2.

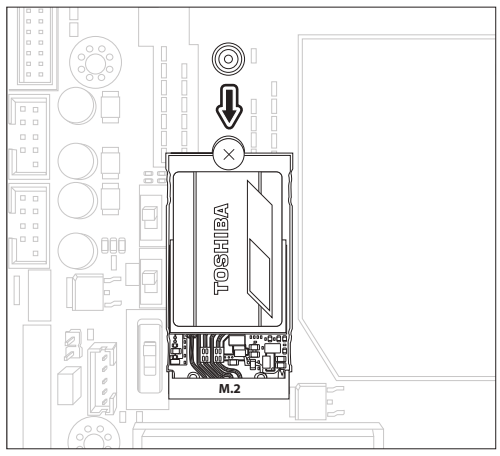

Immagine 3: Avvitare l'SSD Toshiba NVMe al supporto della scheda madre. Accertarsi che l'unità SSD sia fissata.

Nota: La scheda madre in questione potrebbe essere differente. Accertarsi di consultare il manuale d'uso del produttore della scheda madre per le istruzioni dettagliate.

### Supporto dei driver Windows:

Microsoft Windows 10 supporta nativamente le SSD PCIe NVMe.

Per le istruzioni di sicurezza, i driver più recenti e il software di gestione spazio di archiviazione utilità SSD, visitare:

https://ssd.toshiba-memory.com/en-emea/download/

NVMe è un marchio di fabbrica NVM Express, Inc. PCIe® è un marchio registrato di PCI-SIG. Tutti gli altri nomi di aziende, prodotti e servizi potrebbero essere marchi di fabbrica delle rispettive aziende. © 2018 TOSHIBA MEMORY CORPORATION, Tutti i diritti riservati.

AVISO: Este Toshiba NVMe SSD requer uma placa principal para suportar a especificação 22x42 M.2. Verifique manualmente a sua placa principal para o suporte do tamanho M.2. Consulte manualmente a sua placa principal/computador portátil para as instruções de instalação para a sua própria plataforma de anfitrião.

Ligue o Toshiba NVMe SSD à ranhura da sua placa principal PCIe NVMe SSD.

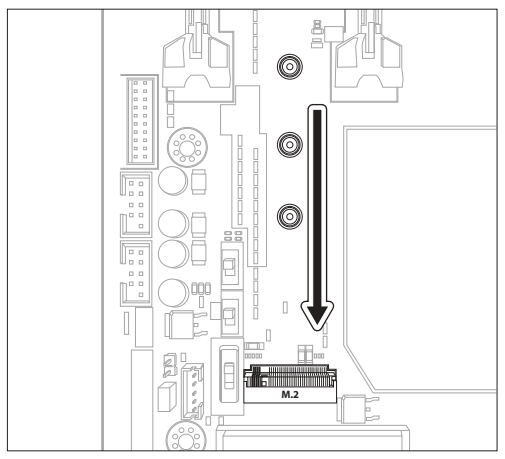

Imagem 1: Mostra a ranhura bare M.2 com furos para o suporte da M.2 2242, 2260, 2280.

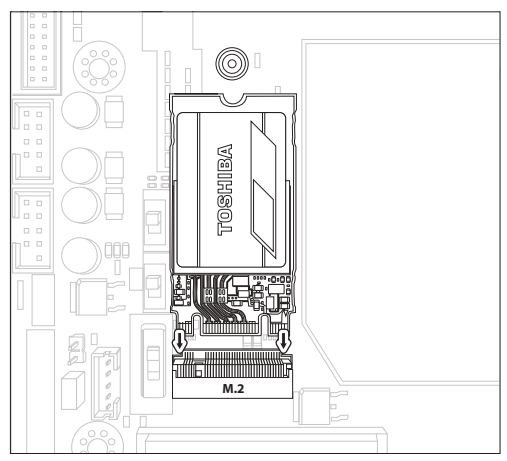

Imagem 2: Introduza o Toshiba NVMe SSD na ranhura M.2.

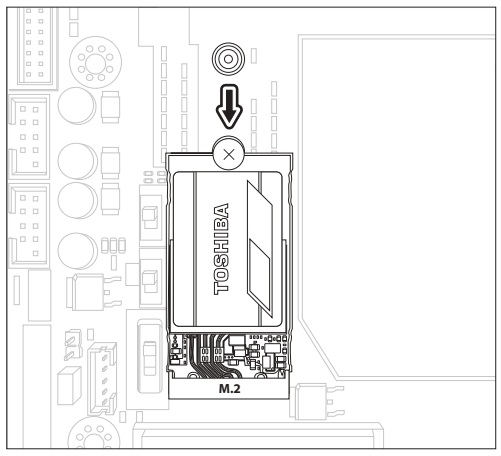

Imagem 3: Coloque o Toshiba NVMe SSD na ranhura da placa principal. Certifique-se de que o SSD está seguro.

Aviso: A sua placa principal pode diferir. Certifique-se de que verifica com o manual de instruções do fabricante da sua placa principal para instruções detalhadas.

#### Suporte de Controladores da Windows:

O Microsoft Windows 10 suporta de origem os PCIe NVMe SSDs.

Para instruções de segurança, os controladores mais recentes e Serviço de Gestão de Armazenamento SSD. Software, visite:

https://ssd.toshiba-memory.com/en-emea/download/

NVMe é uma marca registada de NVM Express, Inc. PCIe® é uma marca registada de PCI-SIG. Todos os outros nomes de empresas, produtos e serviços podem ser marcas registadas das suas respetivas empresas. © 2018 TOSHIBA MEMORY CORPORATION, Todos os direitos reservados.

## **Краткое руководство**

**УВЕДОМЛЕНИЕ.** Для этого накопителя Toshiba NVMe SSD требуется материнская плата с поддержкой спецификации 22x42 M.2. Проверьте в руководстве по материнской плате, поддерживается ли форм-фактор M.2. Инструкции по установке в конкретной компьютерной платформе см. в руководстве по материнской плате или ноутбуку.

Подключите накопитель Toshiba NVMe SSD к гнезду PCIe NVMe SSD на материнской плате.

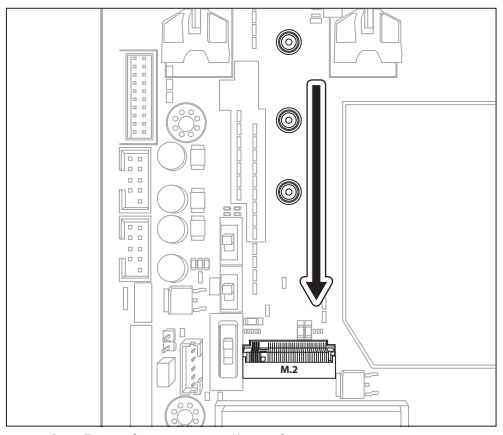

**Рис. 1.** Показано бескорпусное гнездо M.2 с резьбовыми отверстиями для поддержки типоразмеров M.2 2242, 2260, 2280.

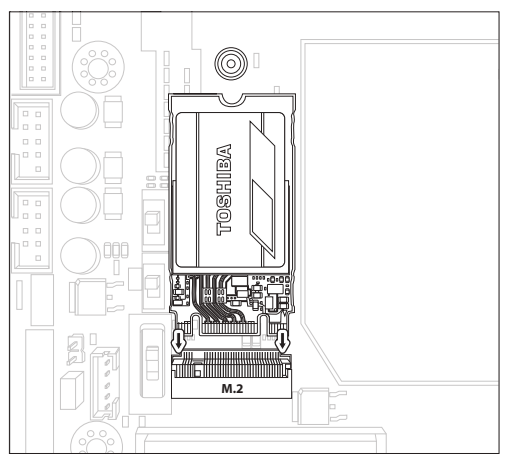

**Рис. 2.** Установите накопитель Toshiba NVMe SSD в гнездо M.2.

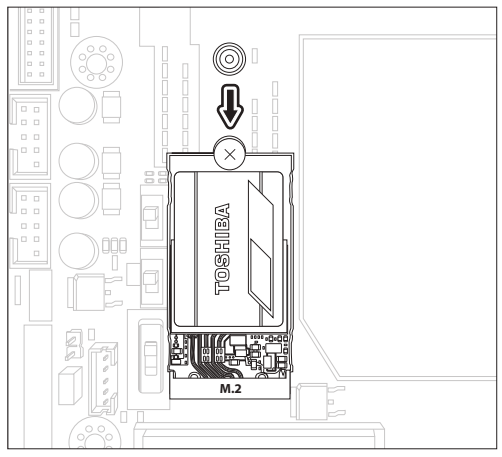

**Рис. 3.** Прикрутите накопитель Toshiba NVMe SSD к изоляционной прокладке материнской платы. ------------<br>Убедитесь, что накопитель SSD надежно закреплен.

**Примечание.** Вид вашей материнской платы может отличаться. Обязательно ознакомьтесь с подробными инструкциями в руководстве пользователя, предоставленного производителем материнской платы.

### **Поддержка драйвера Windows:**

В Microsoft Windows 10 предусмотрена встроенная поддержка накопителей PCIe NVMe SSD.

Инструкции по технике безопасности, новейшие драйверы и программное обеспечение для управления накопителями SSD Utility см. на веб-сайте:

https://ssd.toshiba-memory.com/en-emea/download/

NVMe является товарным знаком корпорации NVM Express, Inc. PCIe® является зарегистрированным товарным знаком корпорации PCI-SIG. Названия всех остальных компаний, названия продуктов и названия сервисов могут являться товарными знаками соответствующих компаний. © 2018 TOSHIBA MEMORY CORPORATION, с сохранением всех прав.